# Essential Assessment

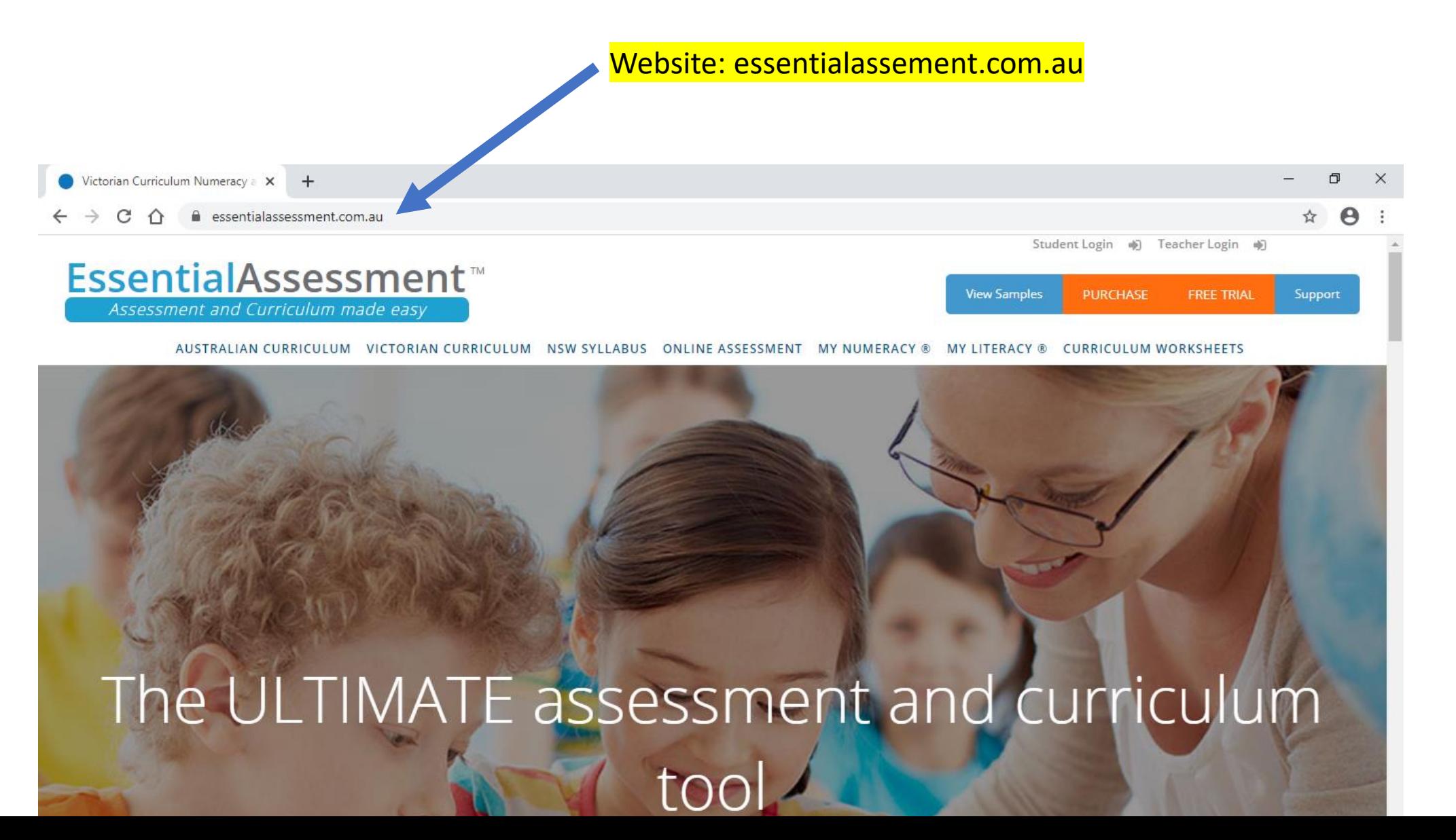

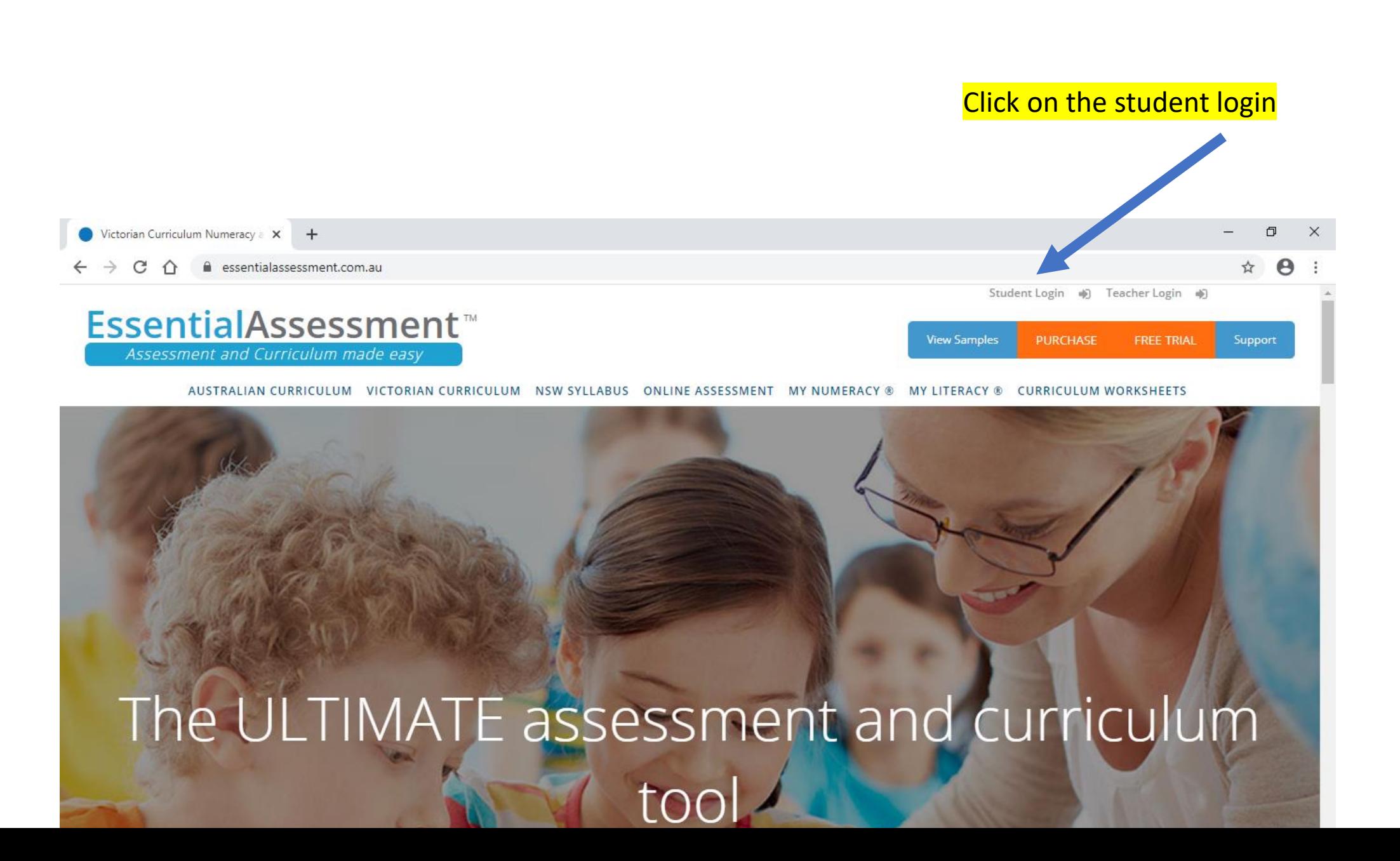

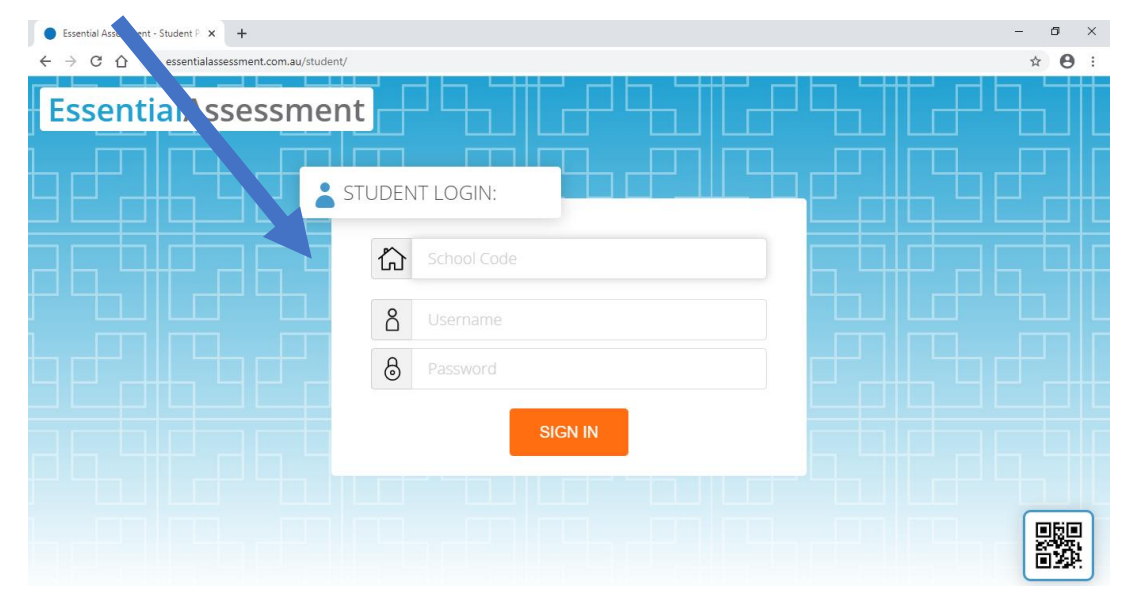

### School code: WPS3049 (WPS must be in uppercase)

# School code: Essential Assessment will recognise the code and change it to Westmeadows Primary School

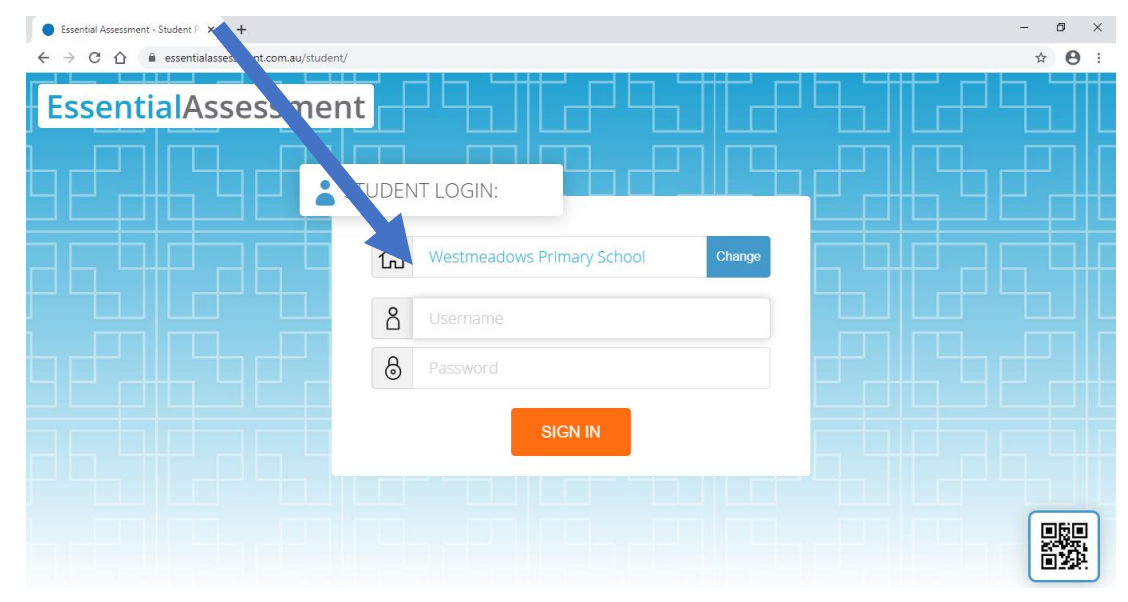

Username and Password: You will need your child's EssentialAssessment Essential Assessment login details. This has been uploaded to your child's Freshgrade account. STUDENT LOGIN: 公 WPS3049  $\delta$ Username  $\circledcirc$ Password **EssentialAssessment SIGN IN** 驟 **GREIG Sarah**  $\Theta$  \*  $\Theta$  $C<sub>0</sub>$ School Code: WPS3049 EssentialAssessment Username sarahg 8 STUDENT LOGIN: 6  $\hat{L}$ Password: westmeadows Westmeadows Primary School 8 SG001  $8.1$ 躩 HIO ET WEDDEN OP 10 PE  $\wedge$   $\bullet$   $\bullet$   $\bullet$  ENG

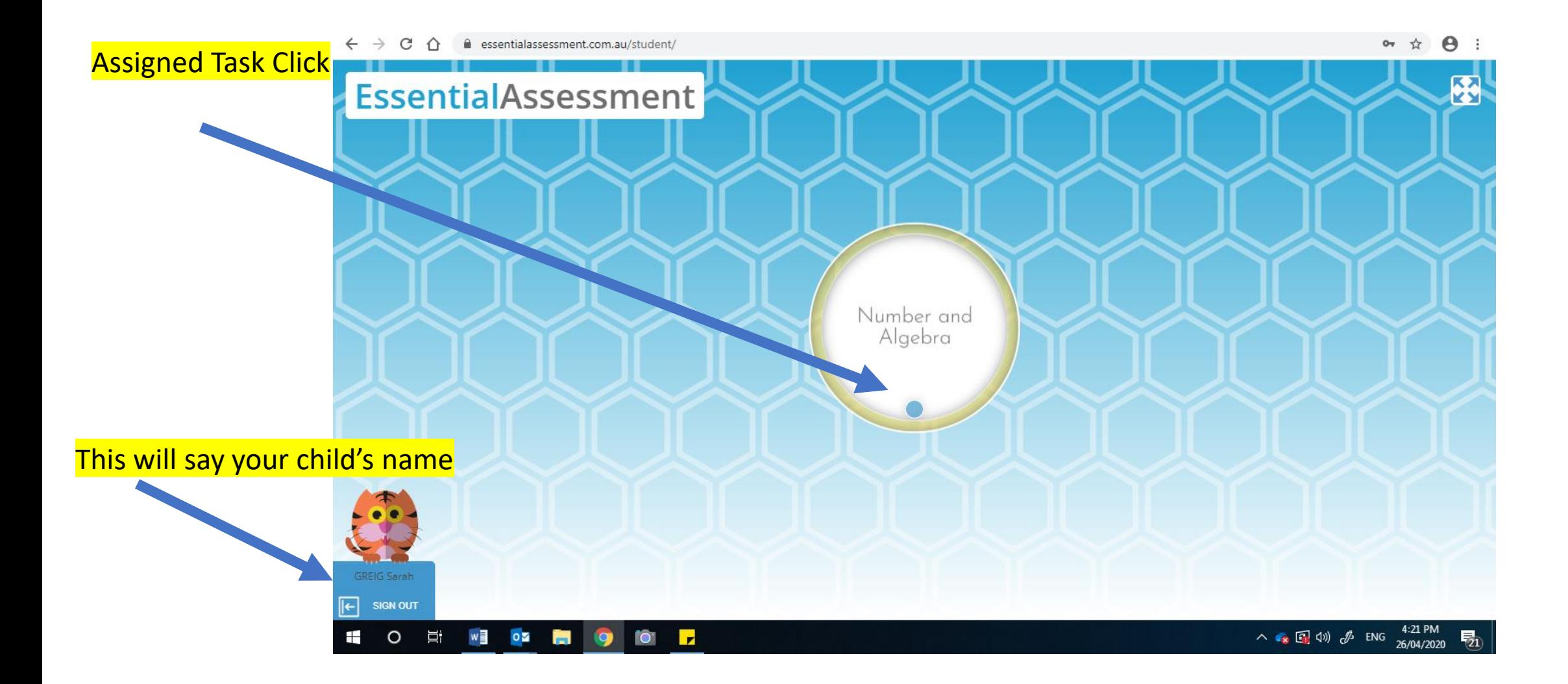

# **Click General All**

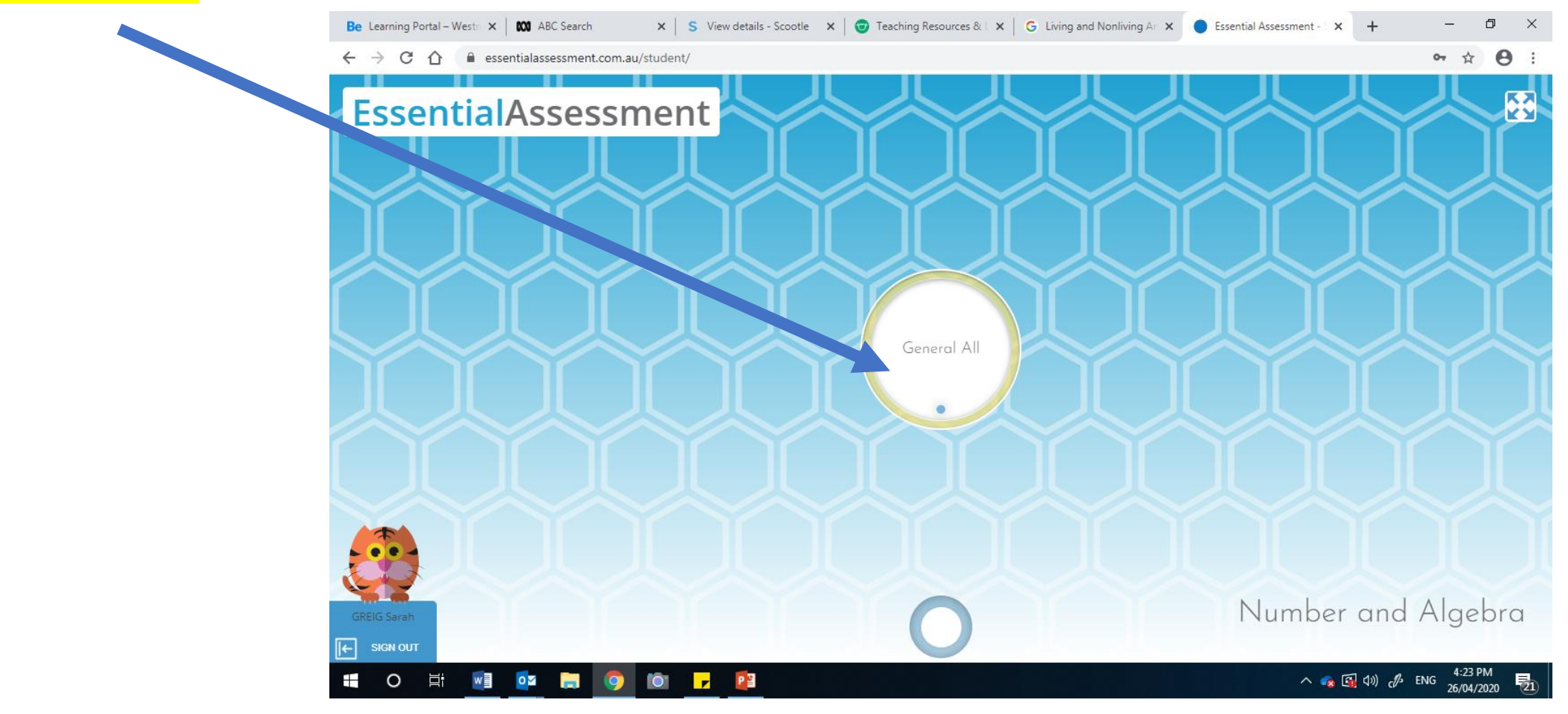

# **Press Start**

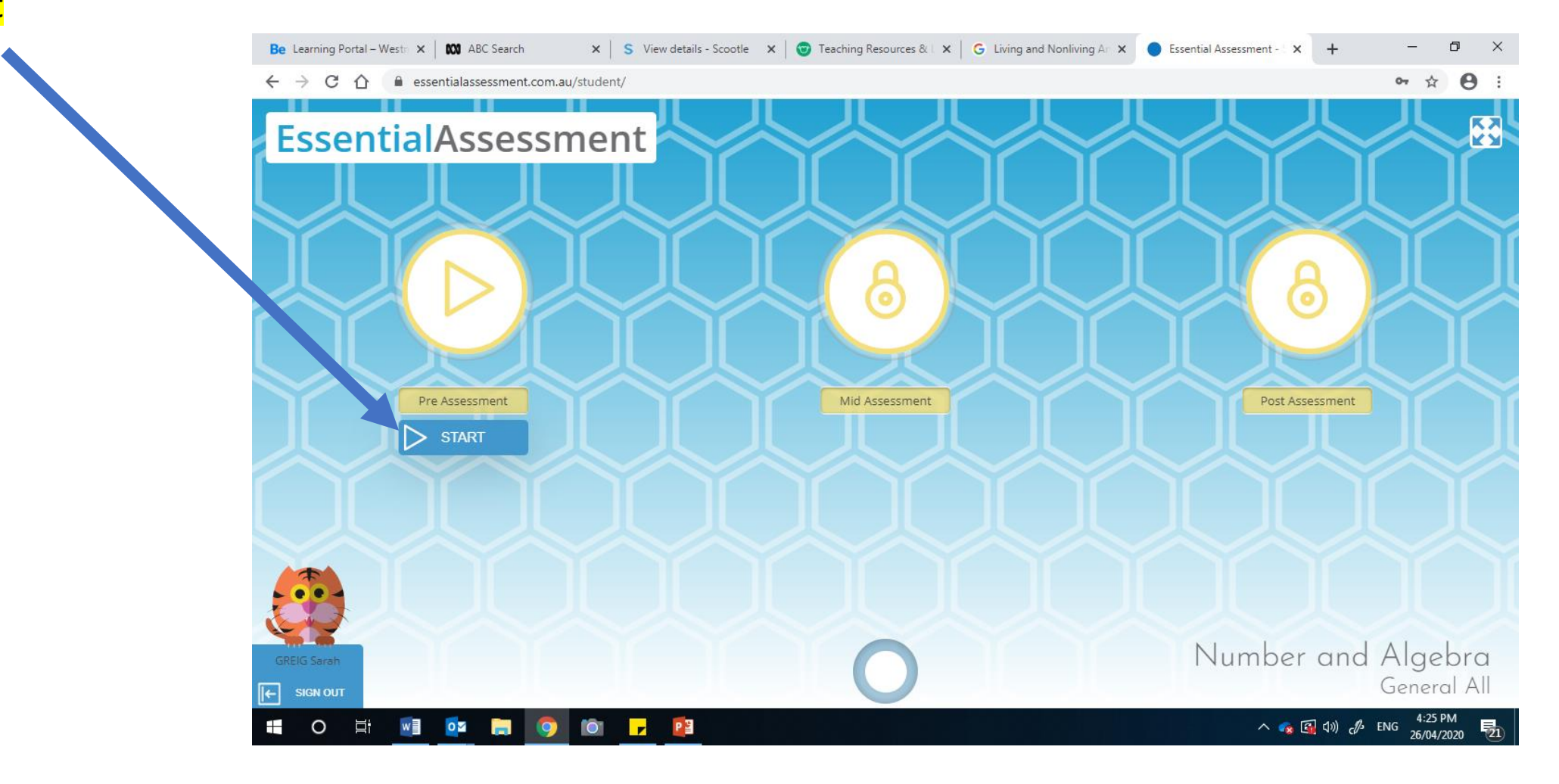

# By pressing the blue buttons with the sound icon the words are read to your child. Please make sure you have your

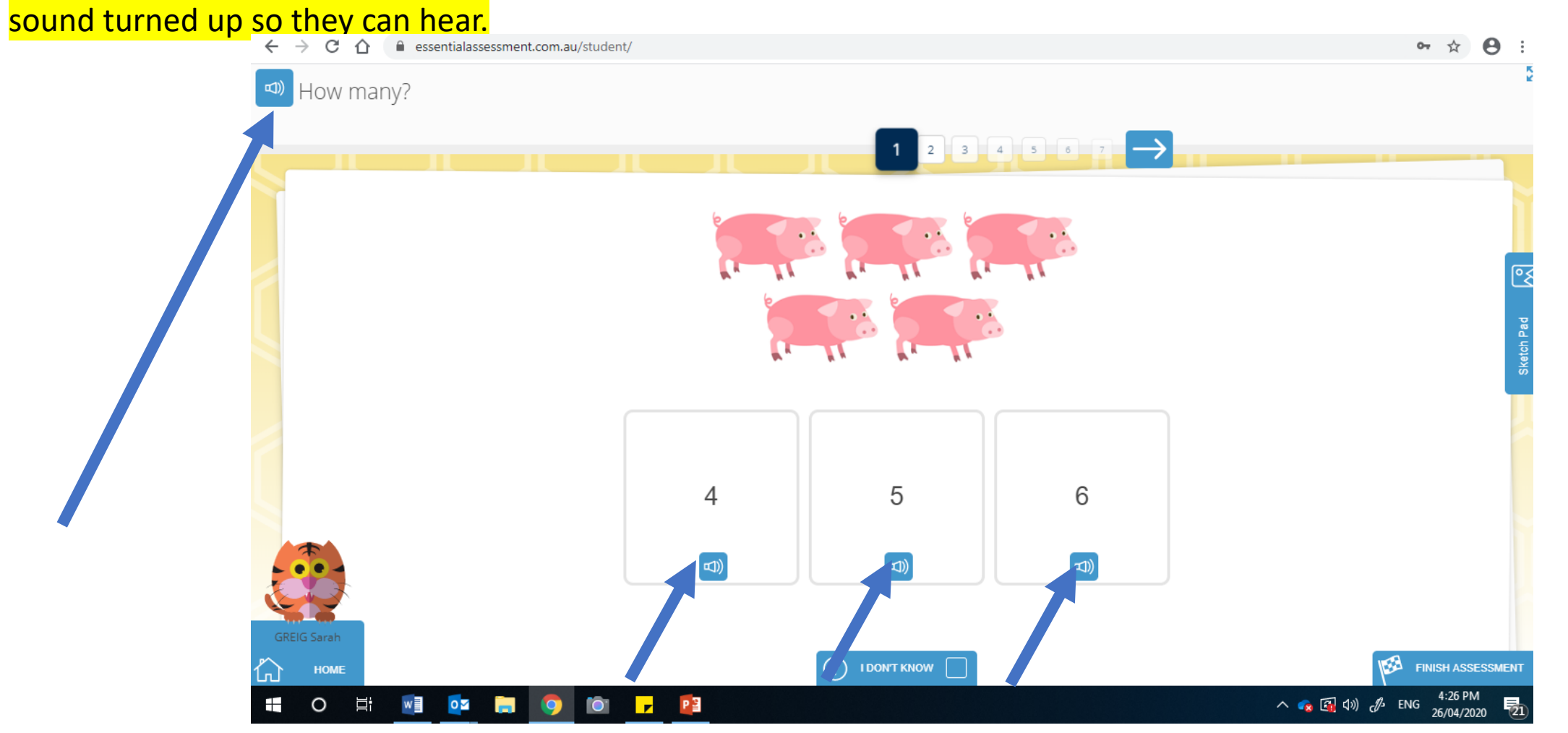

To move to the next question press the arrow

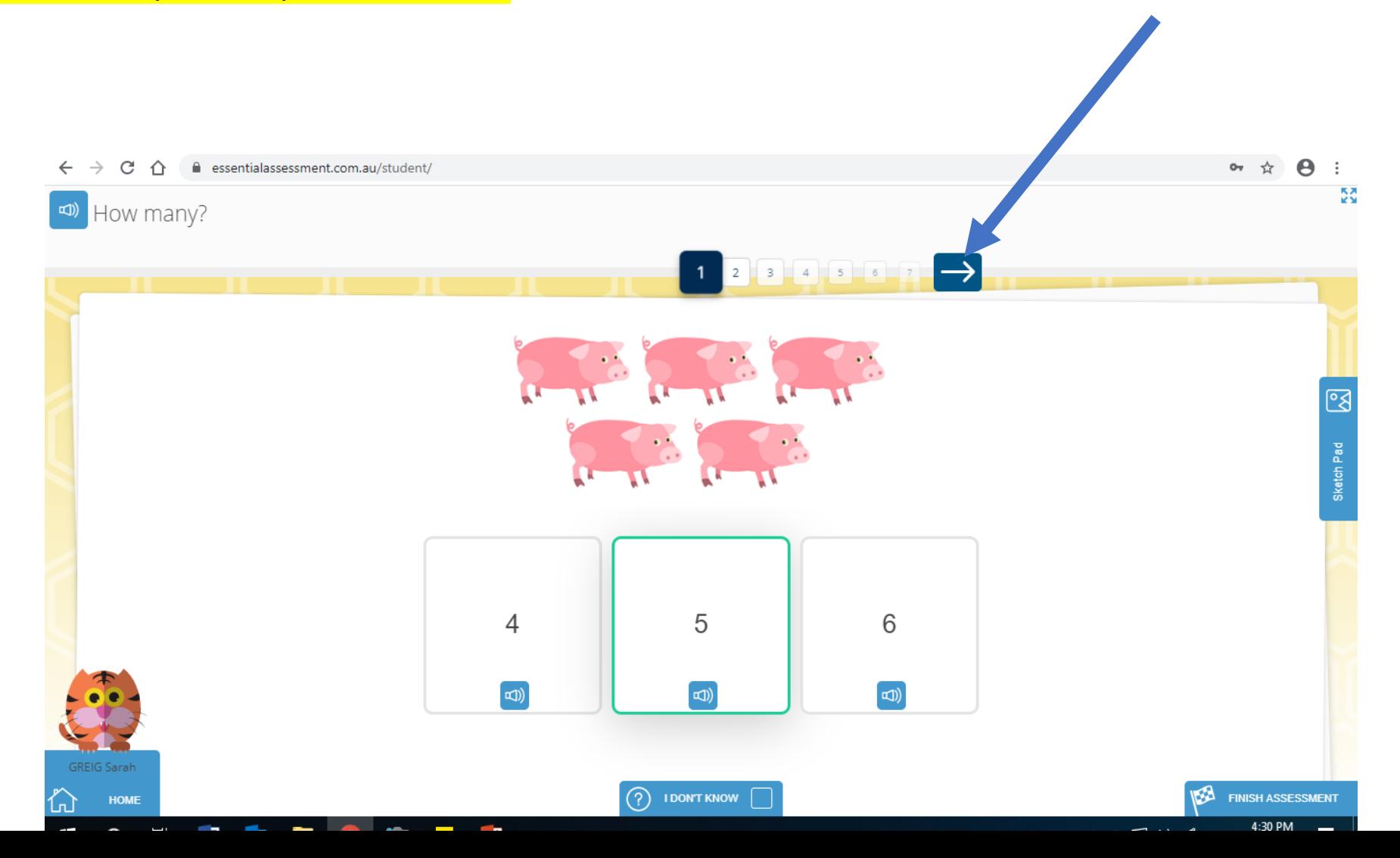

#### For one of the questions your child will have to click in the box and the number pad will appear for your child to type their answer<br>and How Sharp are in the larger group? 14 15 16 17 18 20 2 7 8 9 10 1  $13$  $\overline{7}$  $\,$  8  $\,$  $\circ$  $\overline{4}$  $5\phantom{.0}$  $\epsilon$  $\frac{5}{2}$ How many are in the larger group?  $\mathbf{3}$  $\left\lceil \cdot \right\rceil$  $\overline{2}$  $\rightarrow$  $13$  $15$  15 16 17 18 18  $\,$  8  $\,$  $\overline{9}$  $\circlearrowright$  $\infty$  $\overline{4}$ 5 6  $2\overline{ }$  $\overline{\mathbf{3}}$  $\overline{1}$  $\pm$  $\,<$  $\,>$ Move Me  $\circ$  $16$  $\pm$  $\odot$  1 DONT KNOW Move Me HOME

 $(?)$  I DON'T KNOW  $|$ 

FINISH ASSESSMENT

# For this question your child will have to click on the coloured animal and then drag to the matching empty box above the correct animal.

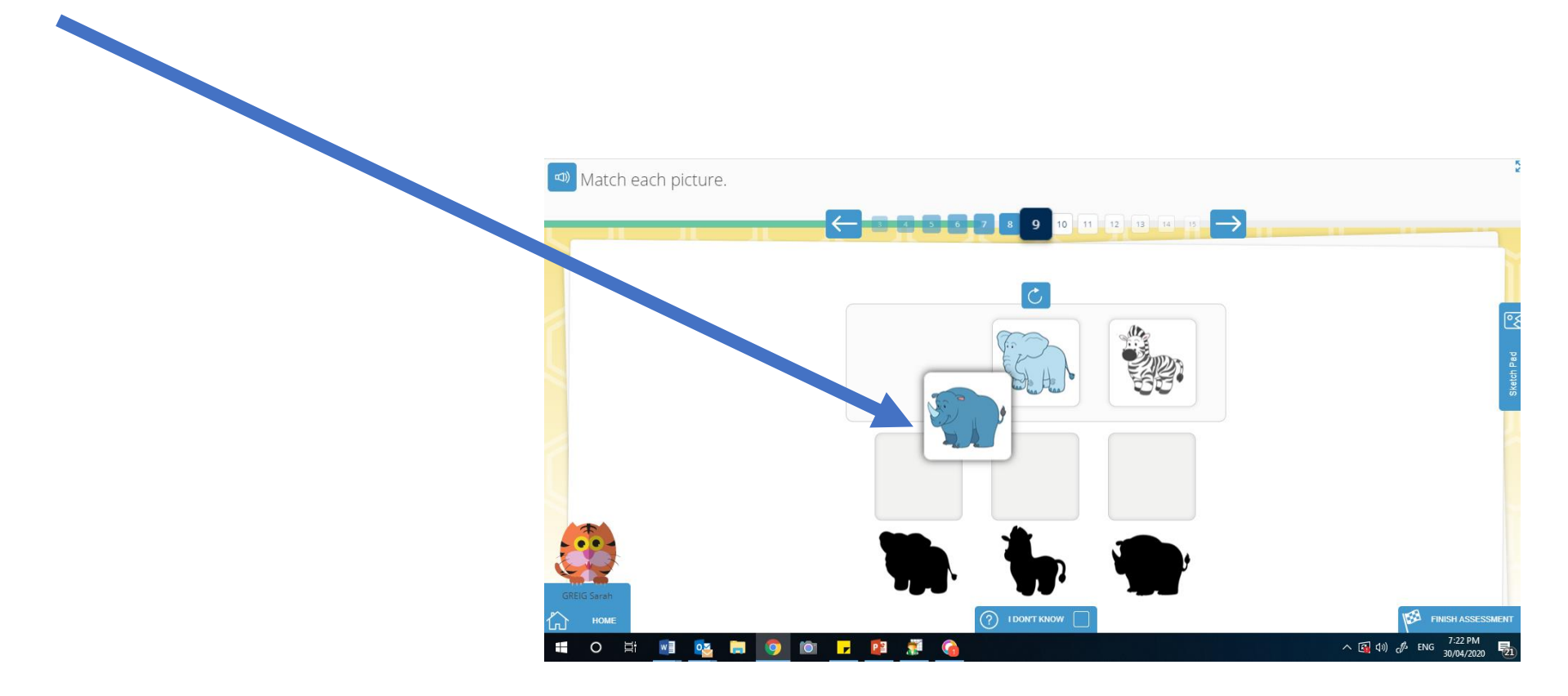

# Press the submit button

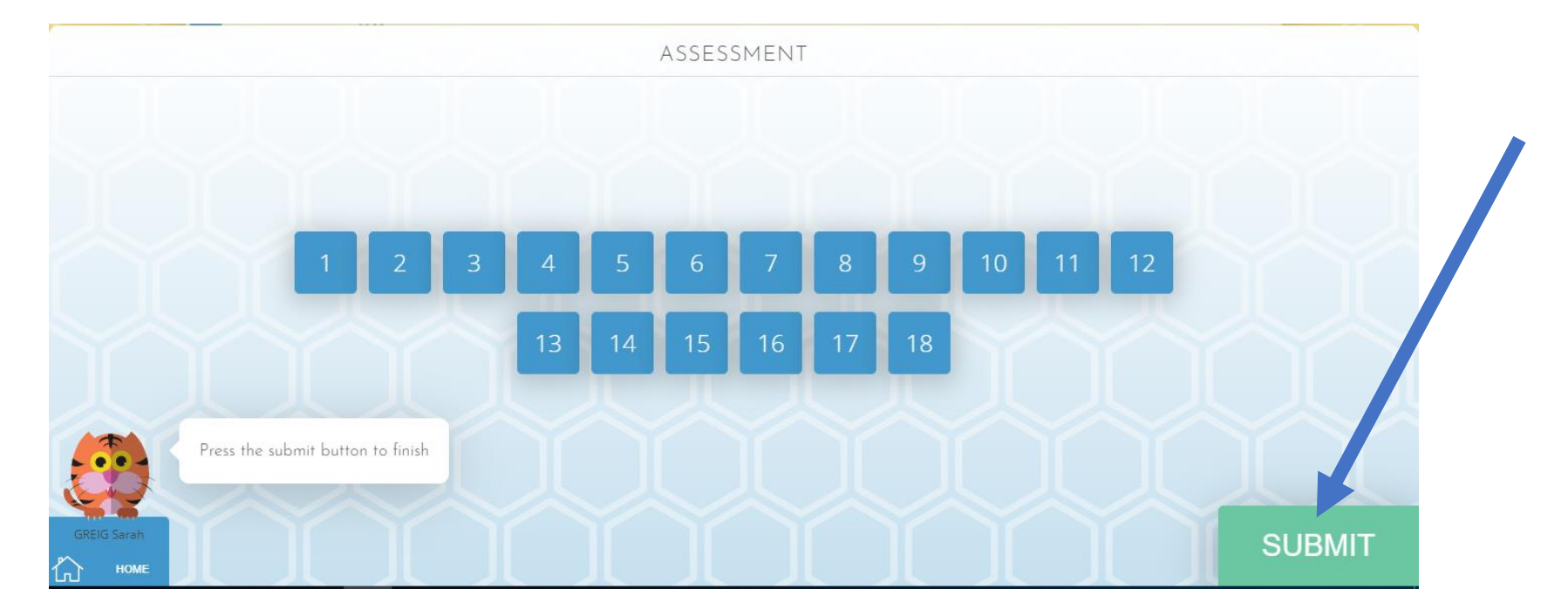

# This screen will appear with the words submitted. You can then press sign out.

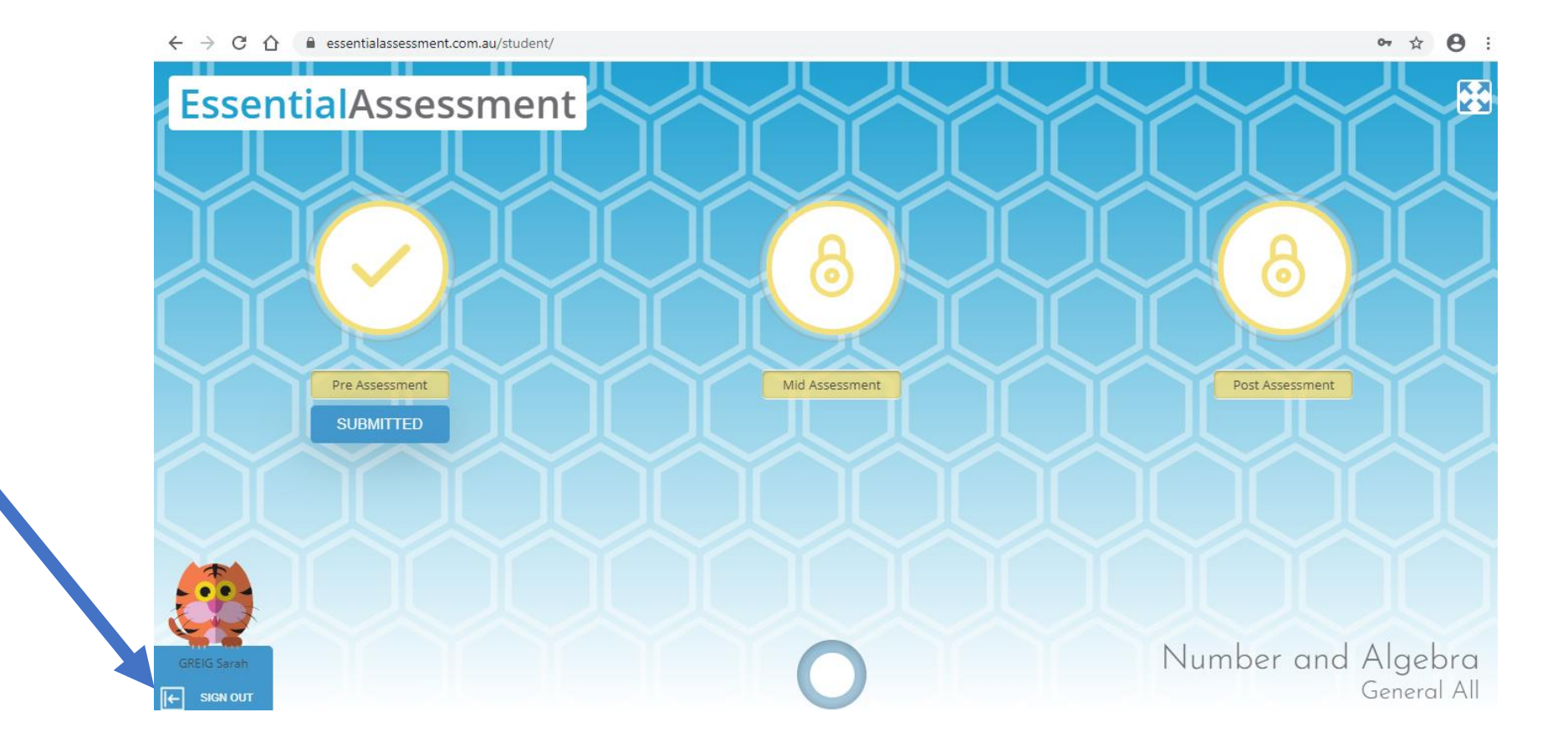